## **Confirm Enrollment**

Click Confirm Enrollment to view the summary information page for the student, and then click Next to complete information update.

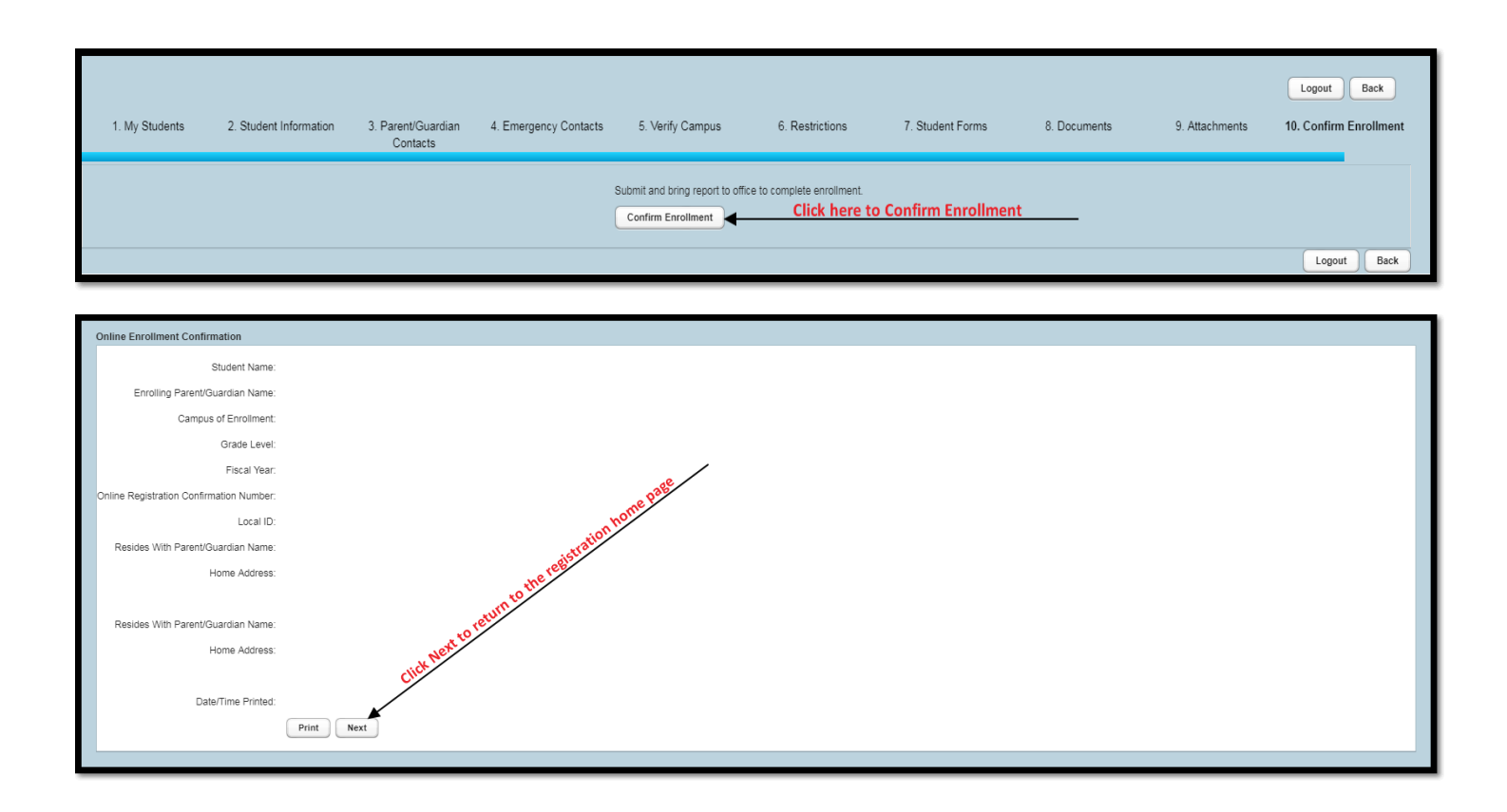